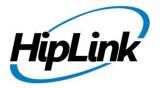

# RELEASE NOTES HipLink Desktop

(Build # 6.6.50)

## **Supported Platforms**

- Windows 8
- Windows 8.1
- Windows 10

## **Prerequisites**

- \* Microsoft .NET Framework 3.5 Service Pack 1 and above.
- \* User Account Settings should be set to Never Notify (if you don't have administrative privileges).

#### Steps:

- Open User Account Control Settings by clicking the Start button, and then clicking Control Panel.
- In the search box, type uac, and then click Change User Account Control settings.
- Do one of the following: To turn off UAC, move the slider to the Never notify position, and then click OK.

## **New Features & Enhancements**

## Organization ID support on the login page

HipLink has enhanced login page of Desktop application and now user can enter organization id, HipLink mobile receiver name and password to login to the application.

## **Message Template Support**

Support for message template has been added. Templates are pre-formatted messages that allow for a fast and easy way to compose a new alert and/or a new chat message. Created on the server, templates can be synched on any device with a single tap. Simply select the 'Update' button at right top corner or drag the list down and release.

#### Ability to send file attachment with caption in chat message

Support has been added to send file attachment along with caption in the chat messages. User can browse attachments in the system and send in the message with or without adding captions.

## **Issues fixed in this Release**

• Few fixes has been made to support mobile user group.

## **Contacting Customer Support**

You can contact HipLink customer support at the following times and with the following methods:

| Time                           | Monday through Friday                              |
|--------------------------------|----------------------------------------------------|
|                                | 7:00 a.m. to 5:00 p.m. Pacific Standard Time (PST) |
|                                | Excluding U.S. holidays.                           |
| Email                          | support@hiplink.com                                |
| Phone                          | 408-399-0001                                       |
| Fax                            | 408-395-5404                                       |
| Customer Support Portal System | http://portal.hiplink.com                          |

# **Send Us Your Feedback**

We always appreciate suggestions from our customers. If you have comments or suggestions about our product or documentation, send an email message to <a href="mailto:support@hiplink.com">support@hiplink.com</a>

Also visit our website <u>www.hiplink.com</u> for general information.